# Reproducibility with git and rmarkdown

Thomas J. Leeper

Department of Government London School of Economics and Political Science

5 April 2018

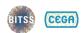

#### RT2 Roadmap

#### **Motivating Issues**

Researchers degrees of freedom
Scientific misconduct
Publication bias
Failure to replicate

#### To achieve

Open materials, data, code, & access
Transparent reporting & disclosure
Reproducible & replicable results
Cumulative meta-analyses

Organized Workflow and File Management (OSF, Github)

| Design             | Conduct                            | Dissemination                      | Archiving         |
|--------------------|------------------------------------|------------------------------------|-------------------|
| Pre-Registration   | Data Management                    | Transparent Reporting & Disclosure | Data Repositories |
| Pre-Analysis Plans | Version Control                    | Preprints                          | Dynamic Documents |
| Power Planning     | Open Notebooks<br>(Jupyter/Docker) | Open Access                        |                   |

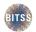

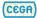

Thomas Leeper, LSE:
I work primarily with survey and
survey-experimental data in Political
Science.

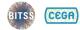

## **Version Control as Organization**

■ Version control helps you stay organized

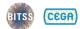

- Version control helps you stay organized
  - 1 What's important to keep around?

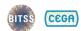

- Version control helps you stay organized
  - 1 What's important to keep around?
  - 2 What's not important to keep around?

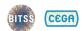

- Version control helps you stay organized
  - 1 What's important to keep around?
  - 2 What's not important to keep around?
  - 3 What is all this crap?

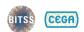

- Version control helps you stay organized
  - 1 What's important to keep around?
  - 2 What's not important to keep around?
  - 3 What is all this crap?
- Think "tracked changes" for all of your files

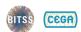

- Version control helps you stay organized
  - 1 What's important to keep around?
  - 2 What's not important to keep around?
  - 3 What is all this crap?
- Think "tracked changes" for all of your files
  - Save history of changes/versions

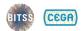

- Version control helps you stay organized
  - 1 What's important to keep around?
  - 2 What's not important to keep around?
  - 3 What is all this crap?
- Think "tracked changes" for all of your files
  - Save history of changes/versions
  - Experiment non-destructively

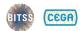

- Version control helps you stay organized
  - 1 What's important to keep around?
  - 2 What's not important to keep around?
  - 3 What is all this crap?
- Think "tracked changes" for all of your files
  - Save history of changes/versions
  - Experiment non-destructively
  - Collaborate

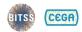

- Version control helps you stay organized
  - 1 What's important to keep around?
  - 2 What's not important to keep around?
  - 3 What is all this crap?
- Think "tracked changes" for all of your files
  - Save history of changes/versions
  - Experiment non-destructively
  - Collaborate
- You're probably already version controlling informally!

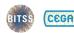

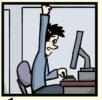

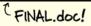

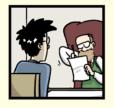

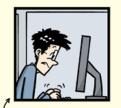

FINAL\_rev.2.doc

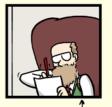

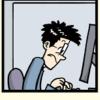

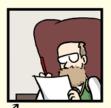

FINAL\_rev.6.COMMENTS.doc

FINAL\_rev.8.comments5. CORRECTIONS.doc

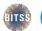

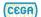

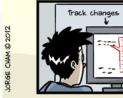

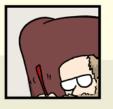

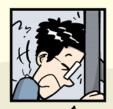

FINAL\_rev.18.comments7. FINAL\_rev.22.comments49. corrections9.MORE.30.doc corrections.10.#@\$%WHYDID ICOMETOGRADSCHOOL?????.doc

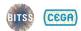

| Name                                                 | Date modified    | Type             | Size   |
|------------------------------------------------------|------------------|------------------|--------|
| Dissertation - Prospectus 0.doc                      | 2015-07-15 09:17 | Microsoft Word 9 | 18 KB  |
| Dissertation - Prospectus 1.doc                      | 2015-07-15 09:18 | Microsoft Word 9 | 142 KB |
| Dissertation - Prospectus 2.doc                      | 2015-07-15 09:18 | Microsoft Word 9 | 246 KB |
| 📆 Dissertation - Prospectus 3.doc                    | 2015-07-15 09:18 | Microsoft Word 9 | 250 KB |
| Dissertation - Prospectus 4.doc                      | 2015-07-15 09:19 | Microsoft Word 9 | 250 KB |
| 📆 Dissertation - Prospectus 5.doc                    | 2015-07-15 09:19 | Microsoft Word 9 | 263 KB |
| Dissertation - Prospectus 6.doc                      | 2015-07-15 09:19 | Microsoft Word 9 | 287 KB |
| 👔 Dissertation - Prospectus 7.doc                    | 2015-07-15 09:19 | Microsoft Word 9 | 291 KB |
| 🖹 Dissertation - Prospectus 8.doc                    | 2015-07-15 09:19 | Microsoft Word 9 | 300 KB |
| Dissertation - Prospectus 9 (For Jamie).pdf          | 2015-07-15 09:19 | PDF File         | 328 KB |
| Dissertation - Prospectus 9.doc                      | 2015-07-15 09:19 | Microsoft Word 9 | 340 KB |
| Dissertation - Prospectus 10 (Big Question).doc      | 2015-07-15 09:18 | Microsoft Word 9 | 19 KB  |
| Dissertation - Prospectus 10 (New) hml.doc           | 2015-07-15 09:18 | Microsoft Word 9 | 179 KB |
| Dissertation - Prospectus 10 (New).doc               | 2015-07-15 09:18 | Microsoft Word 9 | 280 KB |
| Dissertation - Prospectus 10a (Big Question).doc     | 2015-07-15 09:18 | Microsoft Word 9 | 19 KB  |
| Dissertation - Prospectus 10b (Big Question).doc     | 2015-07-15 09:18 | Microsoft Word 9 | 32 KB  |
| Dissertation - Prospectus 10c (Big Question).doc     | 2015-07-15 09:18 | Microsoft Word 9 | 34 KB  |
| Dissertation - Prospectus 11 (Outline).doc           | 2015-07-15 09:18 | Microsoft Word 9 | 25 KB  |
| Dissertation - Prospectus 11.doc                     | 2015-07-15 09:18 | Microsoft Word 9 | 287 KB |
| 🛍 Dissertation - Prospectus 12.doc                   | 2015-07-15 09:18 | Microsoft Word 9 | 175 KB |
| 🐧 Dissertation - Prospectus 12a (Outline).doc        | 2015-07-15 09:18 | Microsoft Word 9 | 40 KB  |
| Dissertation - Prospectus 12b (Outline).doc          | 2015-07-15 09:18 | Microsoft Word 9 | 50 KB  |
| 📆 Dissertation - Prospectus 13 (Outline).doc         | 2015-07-15 09:18 | Microsoft Word 9 | 159 KB |
| 📆 Dissertation - Prospectus 13a (Outline).doc        | 2015-07-15 09:18 | Microsoft Word 9 | 228 KB |
| 📆 Dissertation - Prospectus 13b (Outline).doc        | 2015-07-15 09:18 | Microsoft Word 9 | 266 KB |
| 📆 Dissertation - Prospectus 13c.doc                  | 2015-07-15 09:18 | Microsoft Word 9 | 320 KB |
| Dissertation - Prospectus 14 (Methods Draft for Jami | 2015-07-15 09:18 | Microsoft Word 9 | 44 KB  |

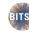

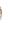

## Wait, but why do we care?

If we're going to be transparent *in the end* (e.g., at replication or data archiving stage), what do we need to provide?

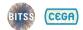

## Wait, but why do we care?

If we're going to be transparent *in the end* (e.g., at replication or data archiving stage), what do we need to provide?

A well-organized, reproducible analysis!

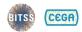

## Wait, but why do we care?

If we're going to be transparent *in the end* (e.g., at replication or data archiving stage), what do we need to provide?

A well-organized, reproducible analysis!

So rather than make that an annoying, post-hoc exercise related to publication, try to get organized and stay organized throughout your project from the very beginning.

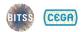

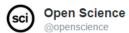

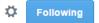

"Reproducibility is collaboration with people you don't know, incl. yourself next week." – @philipbstark #openscience

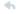

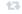

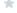

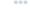

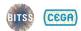

#### Git

- Git is "an open-source distributed version control system"
- Developed in 2005 by Linus Torvalds
- Widely used in software development world

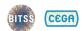

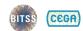

- Helps you keep and annotate snapshots of your project over time
  - Better than renaming your files all the time
  - Better than using within-file VCS (e.g., Word)
  - Better than single-stream sharing (e.g., Dropbox)

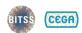

- Helps you keep and annotate snapshots of your project over time
  - Better than renaming your files all the time
  - Better than using within-file VCS (e.g., Word)
  - Better than single-stream sharing (e.g., Dropbox)
- Facilitates collaboration (incl. with future you)

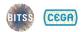

- Helps you keep and annotate snapshots of your project over time
  - Better than renaming your files all the time
  - Better than using within-file VCS (e.g., Word)
  - Better than single-stream sharing (e.g., Dropbox)
- Facilitates collaboration (incl. with future you)
- It's FOSS with lots of clients, tools, and community support
  - Widely used in software development world

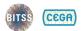

## **Using Git**

- Git create a "local repository" file that you can interact with using a number of tools
  - Command-line git
  - Git Bash
  - Git GUI
  - GitHub Desktop
  - RStudio (via "Projects")
  - GitHub/Bitbucket/GitLab web interfaces
  - Gitkraken
  - git2r (R package)
  - ....

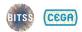

- 1 stage
- 2 commit
- 3 branch
- 4 merge
- 5 push and pull

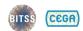

- 1 stage
  - stage: select files to be recorded in a "snapshot" of the project
  - unstage: remove files from the snapshot (but not from your computer)
- 2 commit
- 3 branch
- 4 merge
- 5 push and pull

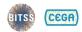

- 1 stage
- 2 commit
  - **commit**: record a permanent snapshot of the staged files, labelled with a "commit message"
  - amend: modify (typically the most recent) commit with new changes or commit message
- 3 branch
- 4 merge
- 5 push and pull

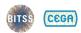

- 1 stage
- 2 commit
- 3 branch
  - produce a complete *local* copy of the project where changes can be made independently of the "master" branch
- 4 merge
- 5 push and pull

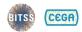

- 1 stage
- 2 commit
- 3 branch
- 4 merge
  - update a branch with changes from another local branch (or a remote); you can change multiple branches independently.
- 5 push and pull

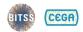

- 1 stage
- 2 commit
- 3 branch
- 4 merge
- 5 push and pull
  - push: send the project (any new commits) to a remote server (like GitHub)
  - **pull**: grab new commits from a remote server

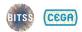

- 1 stage
- 2 commit
- 3 branch
- 4 merge
- 5 push and pull

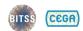

# Hands-on practice!

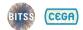

```
git --version
git
git config --global user.name "My Name"
git config --global user.email "me@example.com"
git config --list
```

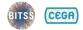

```
git init
git status
echo Hello world! > README.md
git add README.md
git status
git rm --cached README.md
git status
git add --all
git commit -m "my first commit!"
git status
```

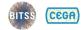

## Initializing a Project Structure

- There's no single best way to organize a project
- But, some words of wisdom:
  - Put like with like
  - Avoid excessive hierarchy
  - Not everything needs to go into git
  - Steal others' structures!

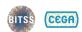

# What makes up the ideal reproducible research product?

- Gandrud's template
- rOpenSci's "Research Compendium"
- Project TIER

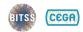

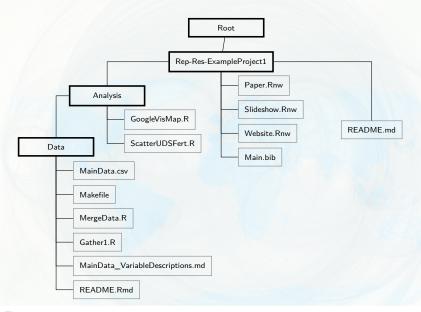

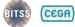

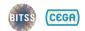

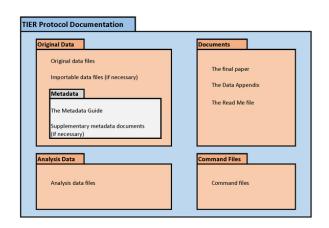

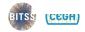

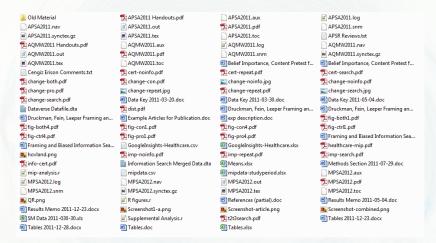

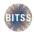

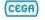

mkdir code mkdir data mkdir figures git status

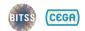

@ucbitss

```
git status
cat README.md
# do something to README.md
git diff
git add README.md
git commit -m "second commit"
git status
git log
git log --oneline
git log --oneline -1
git log --oneline --stat
```

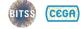

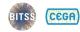

```
git status
git diff README.md
git diff HEAD README.md
git diff HEAD~1 README.md
git diff HEAD~2 README.md
git diff HEAD~3 README.md
git diff HEAD~20 README.md
git diff <commit hash> README.md
git diff <commit hash>
```

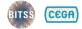

#### !! DANGER: Amend Commit !!

```
git status
git log --oneline
# maybe add/rm files
git amend
# enter the hell of vim
```

```
git config --global core.editor
"<executable> <options>"
```

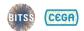

#### Safe reversion

```
git status
git log --oneline
git revert <commit hash>
# enter the hell of vim
# or something else terrible
git revert --abort
```

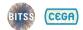

### !! DANGER: Unsafe reversion !!

The StackOverflow Question

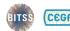

git status echo "bad bad bad" > bad.txt git status echo bad.txt > .gitignore git status echo bad bad bad > bad1.txt echo bad bad bad > bad2.txt echo bad\* > .gitignore git status git add bad1.txt -f git status

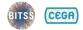

Branches & Remotes

## **Navigating History**

```
git status
git log
git checkout <commit hash>
git status
ls
cat README.md
git checkout master
```

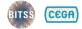

```
git status
git log
git checkout <commit hash>
git status
ls
echo aaaaaah!>manuscript.txt
git checkout master
```

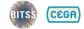

THIS IS GIT. IT TRACKS COLLABORATIVE WORK ON PROJECTS THROUGH A BEAUTIFUL DISTRIBUTED GRAPH THEORY TREE MODEL. COOL. HOU DO WEUSE IT? NO IDEA. JUST MEMORIZE THESE SHELL COMMANDS AND TYPE THEM TO SYNC UP. IF YOU GET ERRORS, SAVE YOUR WORK ELSEWHERE, DELETE THE PROJECT, AND DOUNLOAD A FRESH COPY.

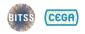

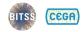

#### **Branches**

- Branches are local, parallel versions of your entire project
- Useful for multiple things:
  - Experimentation
  - Manuscript submissions
  - Collaboration

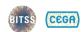

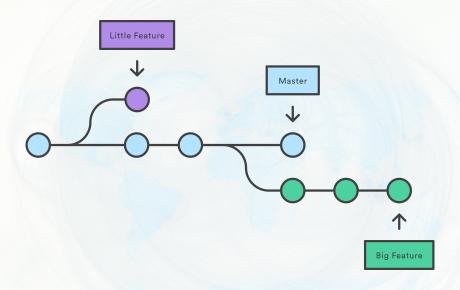

Source: https://www.atlassian.com/git/tutorials

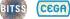

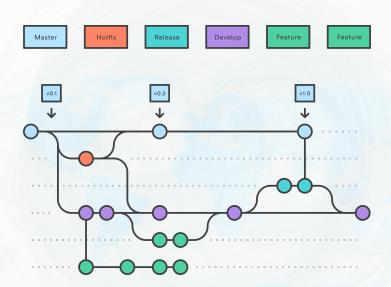

Source: https://www.atlassian.com/git/tutorials

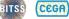

## Simple branch and merge

```
git status
git checkout -b thomas
git status
# do something
git add --all
git commit -m "thomas's commit"
git checkout master
git branch
git log --graph --oneline
git merge thomas
```

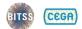

#### **GUIs**

- You can do everything in Git on the command line
- GUIs can be helpful for:
  - Exploring history
  - Visualizing branches
  - Confirming what you're doing

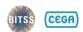

## Merge conflicts

```
git checkout -b thomas
git status
# do something to README.md
git add --all
git commit -m "change on thomas"
git checkout master
# do something to README.md
git add --all
git commit -m "change on master"
git merge thomas
git log
```

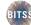

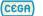

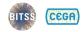

#### Remotes

- A server ("cloud") instance of the Git repository
- Useful for multiple things:
  - Collaboration
  - Transparency
  - Archiving/backups
  - Using web-based Git interfaces

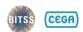

#### Remotes

- Three major players in cloud Git
  - GitHub
  - Atlassian Bitbucket
  - GitLab
- Why choose one or the other?
  - Cost
  - Collaborators
  - Private repositories

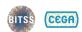

```
git status
git remote add github
https://github.com/leeper/rt2
git remote
git remote set-url
git remote rename
git remote remove
```

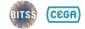

git status git push github master -u git fetch github git fetch github master git checkout -b new-idea git push github new-idea git checkout master git pull github master git pull

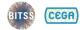

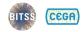

```
git status
git tag -a v0.0.1 -m "v0.0.1"
git push --tags
git tag -d v0.0.1
```

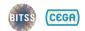

## Tags versus Branches

- Branches are for working versions of project
  - Collaborator-specific branches
  - Submission-specific branches
  - Experimental or "bug fix" branches
- Tags are for marking particular snapshots
  - Significant moments in project history
  - Journal submission or conference version
  - Formal "releases"

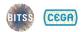

#### Collaboration

- Technical aspects
  - Give collaborators access on GitHub (or wherever)
  - Work on separate branches
  - Merge agreed changes into master

- Human factors aspects
  - Requires agreeing on workflow
  - Communication about what goes in "master"
  - Can feel awkward if moving from a Dropbox- or email-based collaboration style

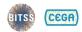

## Try it with a partner!

- 1 Partner A create a GitHub repo; give Partner B access
- 2 Partner B should git fetch/git pull the repo
- 3 Partner B should create a local branch and git push
- 4 Partner A should git fetch the branch
- 5 Partner A should git merge the branch to **master** and git push
- 6 Partner B should git pull from master
- 7 Both use git log to compare

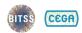

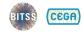

#### Conclusion

 Once you use Git, you'll never want to go back to your old workflow

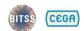

ackground Git Intermediate Git Branches & Remotes

## Conclusion

- Once you use Git, you'll never want to go back to your old workflow
- But, collaborators probably don't know or want to use Git!

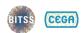

Background Git Intermediate Git Branches & Remotes

## Conclusion

- Once you use Git, you'll never want to go back to your old workflow
- But, collaborators probably don't know or want to use Git!
- Git is crazy complicated -- StackOverflow is your friend

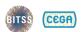

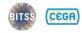

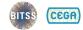

How do you typically get figures, tables, and other material out of analytic software and into papers or presentations?

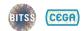

## **Dynamic Documents in R**

The dynamic documents landscape is evolving very, very rapidly:

■ Early 2000s: Sweave

2010's: knitr

Ongoing: Rmarkdown

## **Dynamic Documents in R**

- The dynamic documents landscape is evolving very, very rapidly:
  - Early 2000s: Sweave
  - 2010's: knitr
  - Ongoing: Rmarkdown
- Embed code (R or otherwise) inside a manuscript that outputs:
  - Word (.docx)
  - HTMI
  - LaTeX/PDF
  - HTML or PPT slides

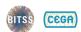

# My Manuscript
Thomas J. Leeper
This is my manuscript.

#### Rmarkdown

- 1 YAML metadata header
- 2 Document contents in markdown
- 3 Code in "code chunks":

```
'''{r chunk1}
# R code
hist(rnorm(1000))
```

```
- title: My Manuscript
- author: Thomas J. Leeper
- date: 2017-09-21
- output: pdf document
This is my manuscript.
'''{r chunk1}
# R code
hist(rnorm(1000))
(((
```

#### Markdown Basics

Markdown is a very simple markup language for formatting simple texts:

```
*italics*
*bold*

'preformatted'
# Heading Heading Level 1
## Heading Heading Level 2
### Heading Heading Level 3
[link](https://google.com) link
```

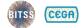

# **Chunk Options**

```
'''{r chunk1, eval=TRUE, echo=TRUE}
2 + 2
( ( (
"" (r chunk2, eval=TRUE, echo=FALSE)
2 + 2
( ( (
"" (r chunk3, echo=FALSE, results="hide")
2 + 2
(((
```

# **Global Chunk Options**

```
"" {r options, eval = TRUE, echo = FALSE}
library("knitr")
opts chunk$set(echo = FALSE,
               cache = TRUE,
               message = FALSE)
(((
```

### **Basic Tables**

```
'''{r table1, results = "asis"}
xtable::xtable(table(mtcars$cyl, mtcars$gear))
knitr::kable(head(mtcars))
```

# Regression Results Tables

```
"" {r table2, results = "asis"}
library("stargazer")
stargazer(
  x1 <- lm(mpg ~ disp + wt,
            data = mtcars),
  x2 \leftarrow lm(mpg \sim disp + wt + vs,
            data = mtcars),
  header = FALSE
```

# **Figures**

```
'''{r fig1,
    fig.cap = "Fuel Economy by Weight",
    fig.height = 4,
    fig.width = 6}
library("ggplot2")
ggplot(mtcars,
    aes(x = wt,
        y = mpg
        colour = factor(cyl))) +
  geom point()
(((
```